## **Header & Footer Síðuhaus og síðufótur**

Hægt er að velja innbyggða hausa og fætur með því að smella í örina fyrir neðan **Header** eða **Footer** (Síðuhaus eða Síðufótur), t.d. **Blank** (**Three Columns**) (Tómur (þrír dálkar) o.fl.

## Veljið **Remove Header**/**Remove Footer**

(Fjarlægja síðuhaus/síðufót) ef eyða á síðuhaus/síðufæti.

Síðuhausar/-fætur endurtaka efni efst/neðst á hverri síðu.

Útlit úr fellivalmynd valið til að setja texta í síðuhaus eða síðufót.

Tækjasláin **Header & Footer Tools** – **DESIGN** (Verkfæri síðuhauss og síðufótar – HÖNNUN) kemur upp.

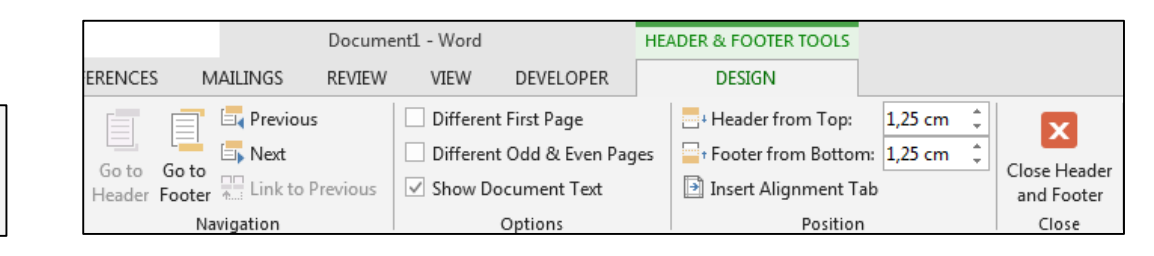

Header Footer

Header & Footer

 $\#$ 

Page

Number

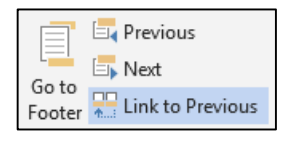

**Previous** Fyrri (næsti útlitskafli á undan) **Next** Áfram

(næsti útlitskafli á eftir)

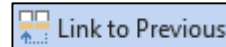

**Farið á milli útlitskafla**: **Link to Previous** (Tengja við fyrri) Tengja haus/fót við fyrri útlitskafla

> Ef ekki á að vera sami haus/fótur í skjalinu þarf að setja útlitskaflaskil (Section Break) á milli þeirra og smella á **Link to Previous áður** en texti í haus/fót er skrifaður inn.

Textinn **Same as Previous**  (Sama útlit og í fyrri útlitskafla)

hægra megin á skjánum hverfur.

Same as Previous

Ef sleppa á haus/fæti á fyrstu síðu eða hafa annan texta þar en í skjalinu er hakað við **Different First Page** Öðruvísi fyrsta síða

Ef mismunandi hausar/fætur eiga að vera á síðum með oddatölum og jöfnum tölum er hakað við **Different Odd** & **Even Pages** Mismunandi odda- og jafntölusíður

**Show Document Text** Sýna texta skjals (þegar unnið er í haus/fæti)

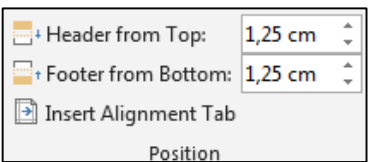

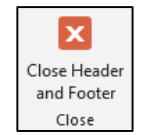

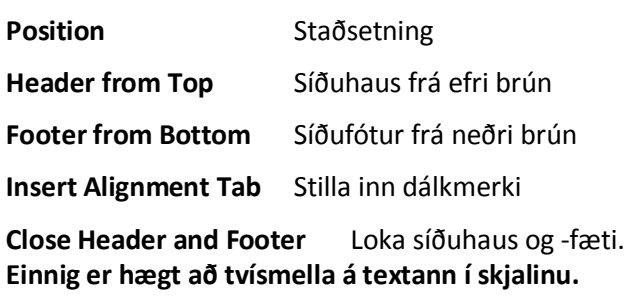